# 개발생산판로 지원사업 어떻게 신청하나요?

# 개발생산판로 지원사업이란?

경기도 27개 시군에 위치한 연매출 <u> 120억 이내의</u> <u>지방세완납 제조업 또는</u> <u>지식기반서비스업 영위 중소기업이</u> 지적재산권출원, 시제품, 시험분석, <u> 전시회, 카탈로그, 홈페이지 등</u> 창안개발에서부터 판로개척까지 여러 세부과제를 <u>각 한도 내에서 연간 2,000만원까지</u> <u> 복수선택하여 지원받을 수 있는</u> 지워사업입니다.

### 이지비즈 사이트 찾아가기

### 다음 또는 네이버에 '이지비즈' 라고 입력한 뒤 검색 이지비즈 사이트(www.eqbiz.or.kr)에 접속

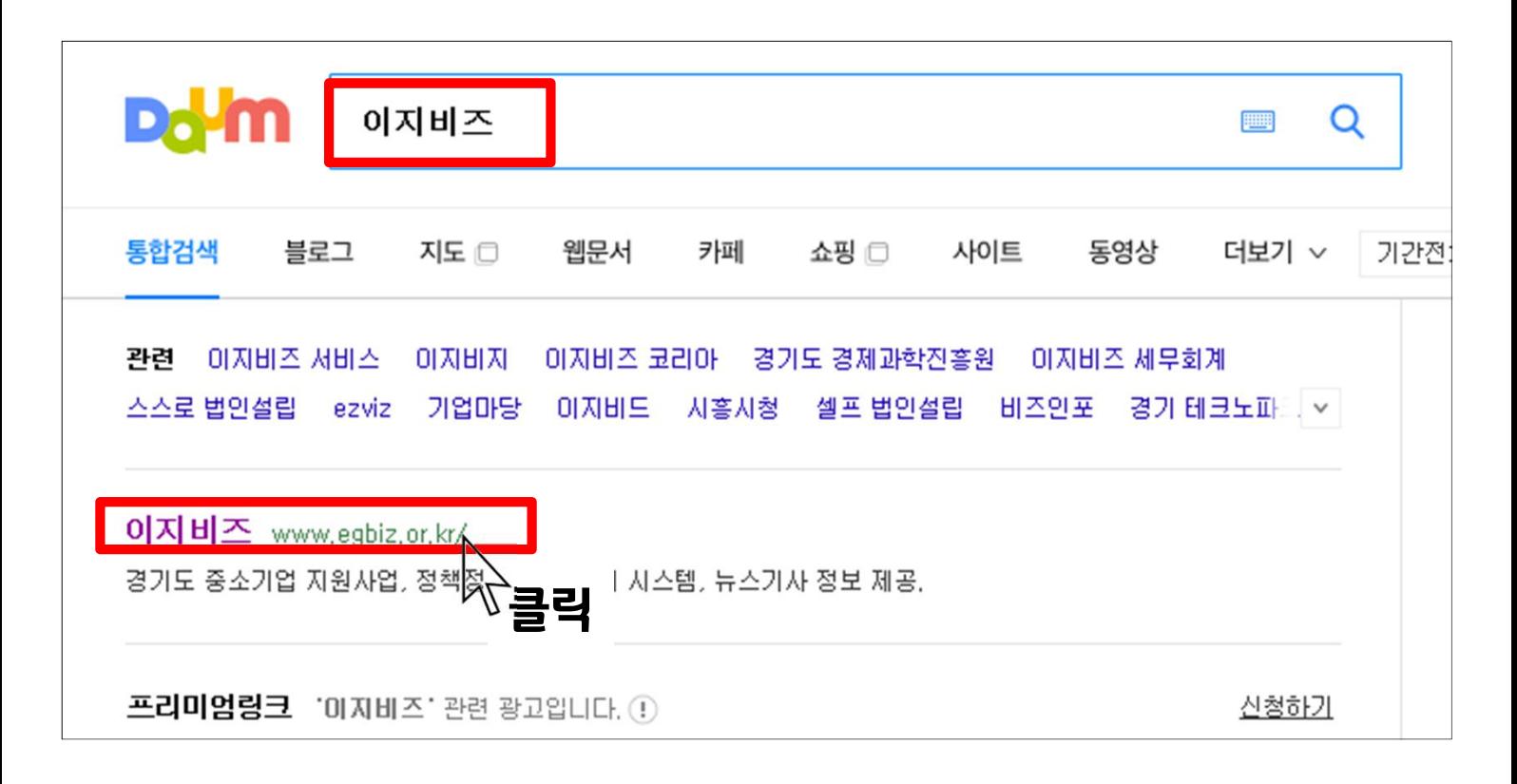

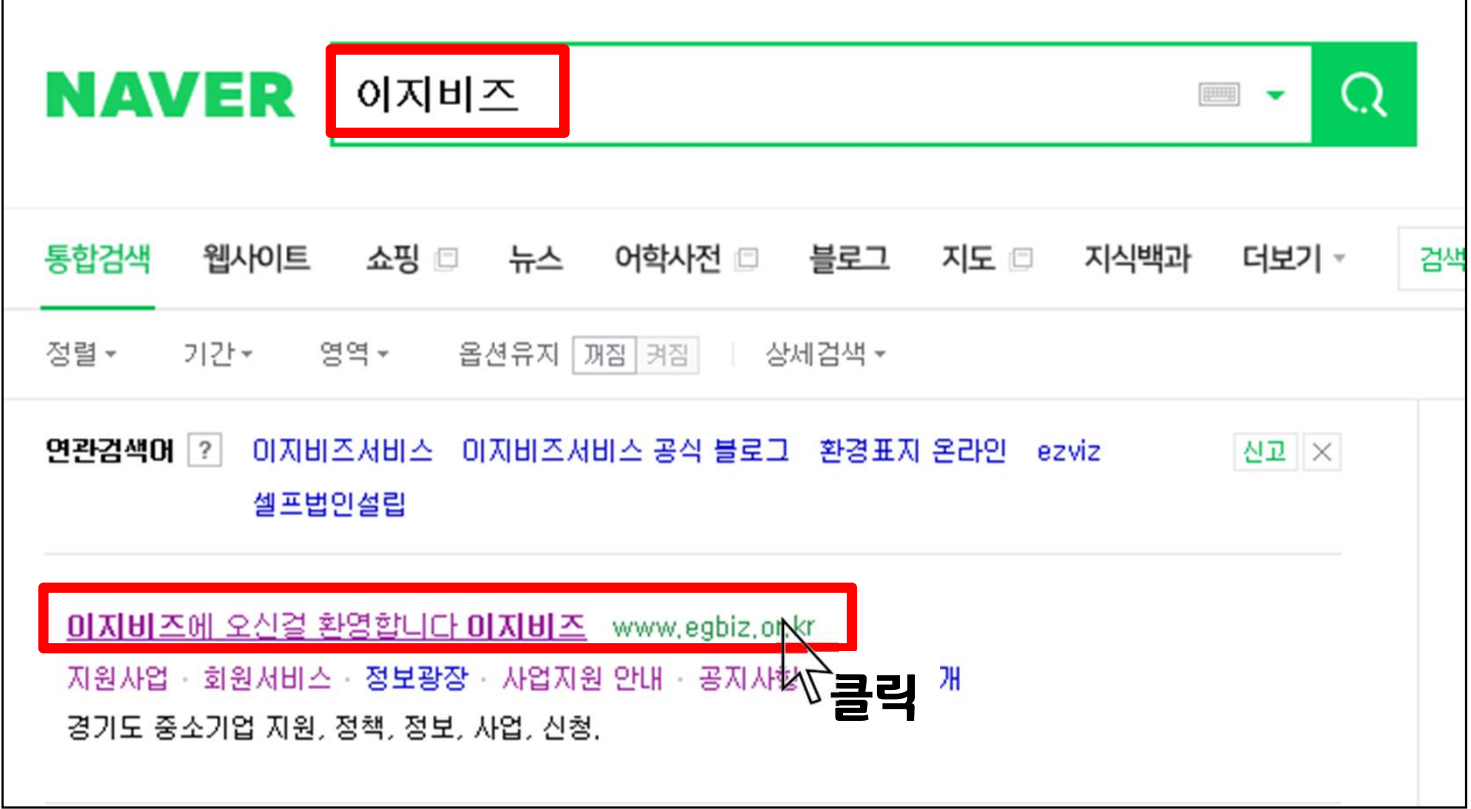

### 이지비즈 사이트에서 통합공고 페이지 찾아가기

### 이지비즈 사이트(www.egbiz.or.kr)에서 상단의 [지원사업] 클릭

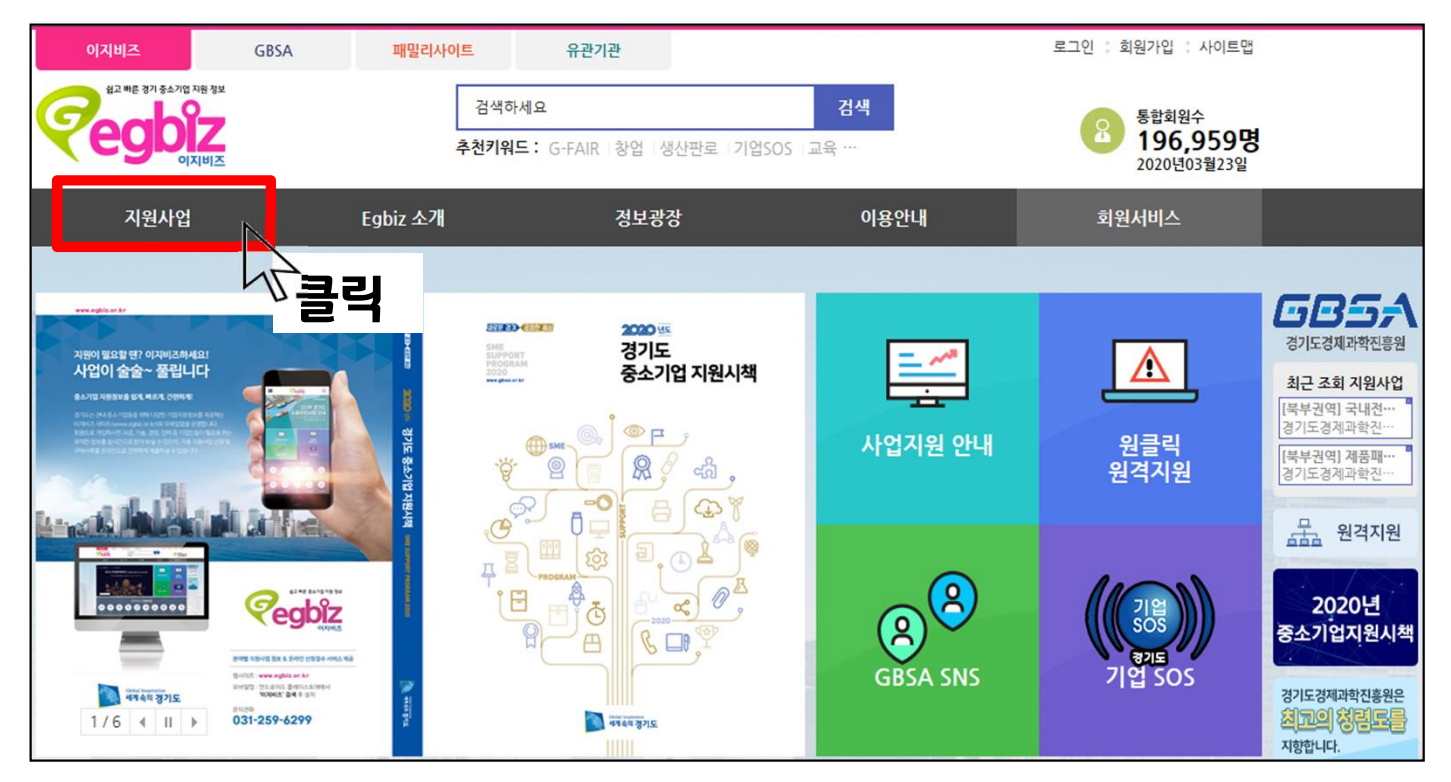

[내수] 클릭

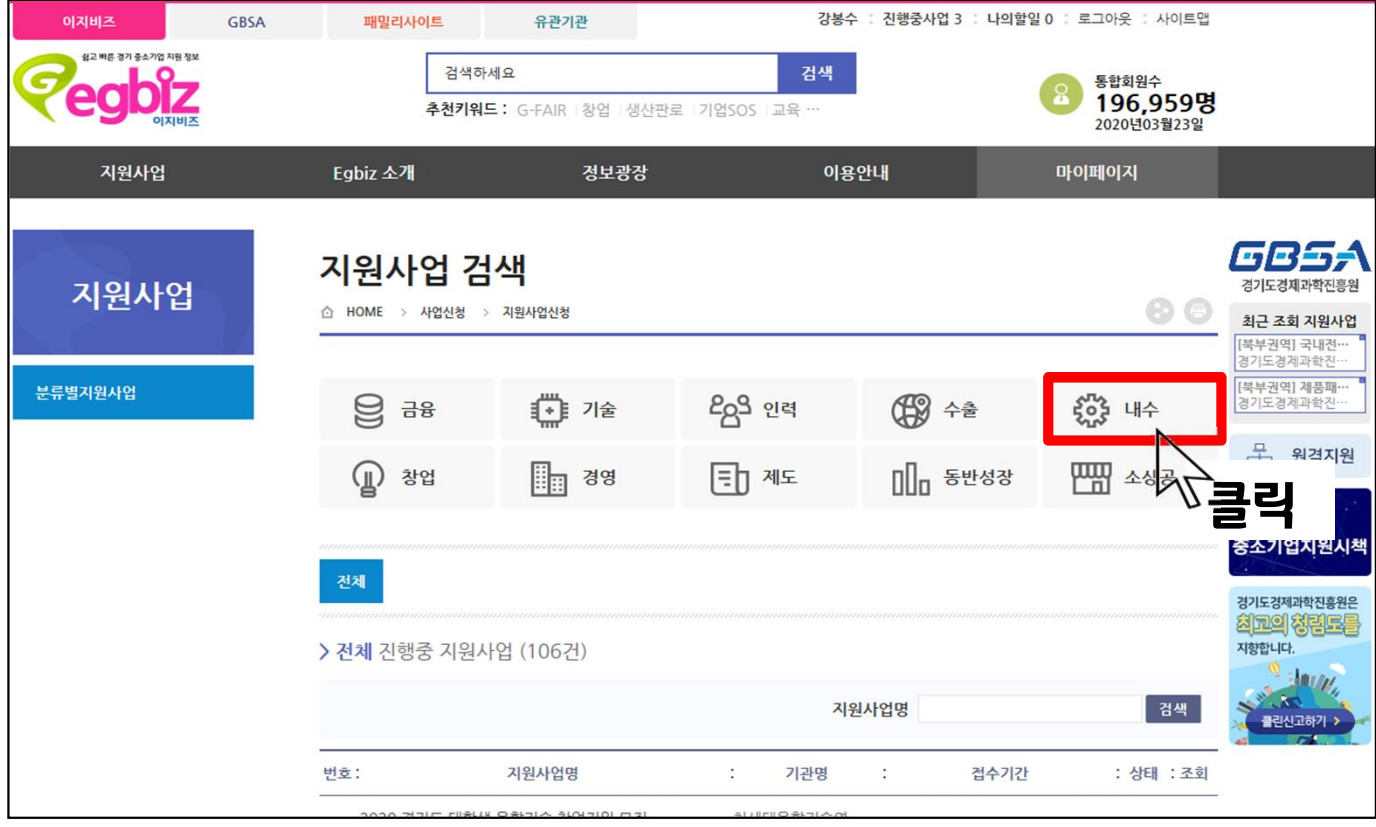

### 이지비즈 사이트에서 통합공고 페이지 찾아가기

### 지원사업명이 [북부권역] 2021년도 중소기업 개발생산판로 맞춤형 지원사업 통합공고 인 공고를 찾아서 클릭

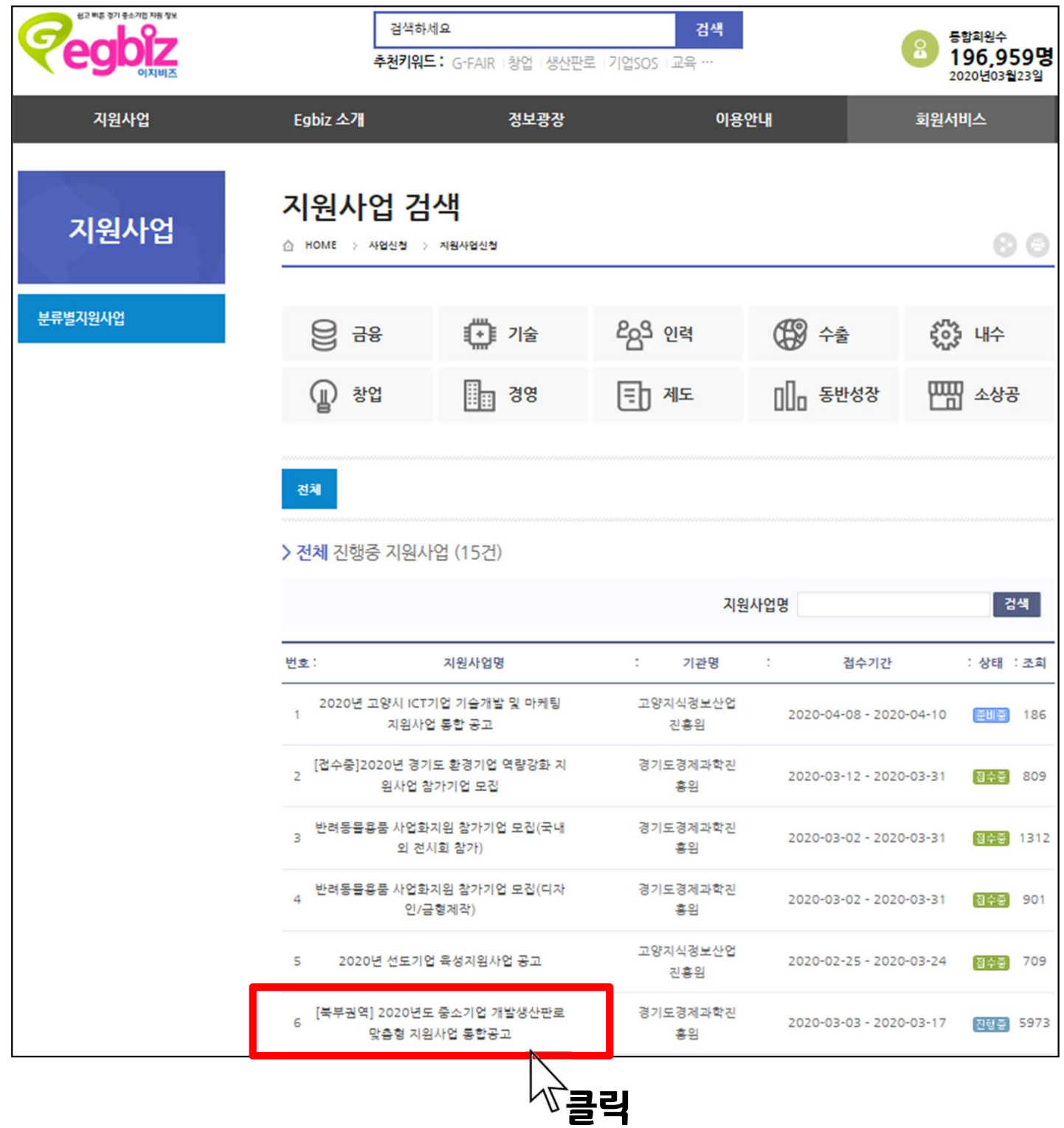

### [북부권역] 2021년도 중소기업 개발생산판로 맞춤형 지원사업 통합공고 통합공고 페이지에서 확인해야 할 사항들

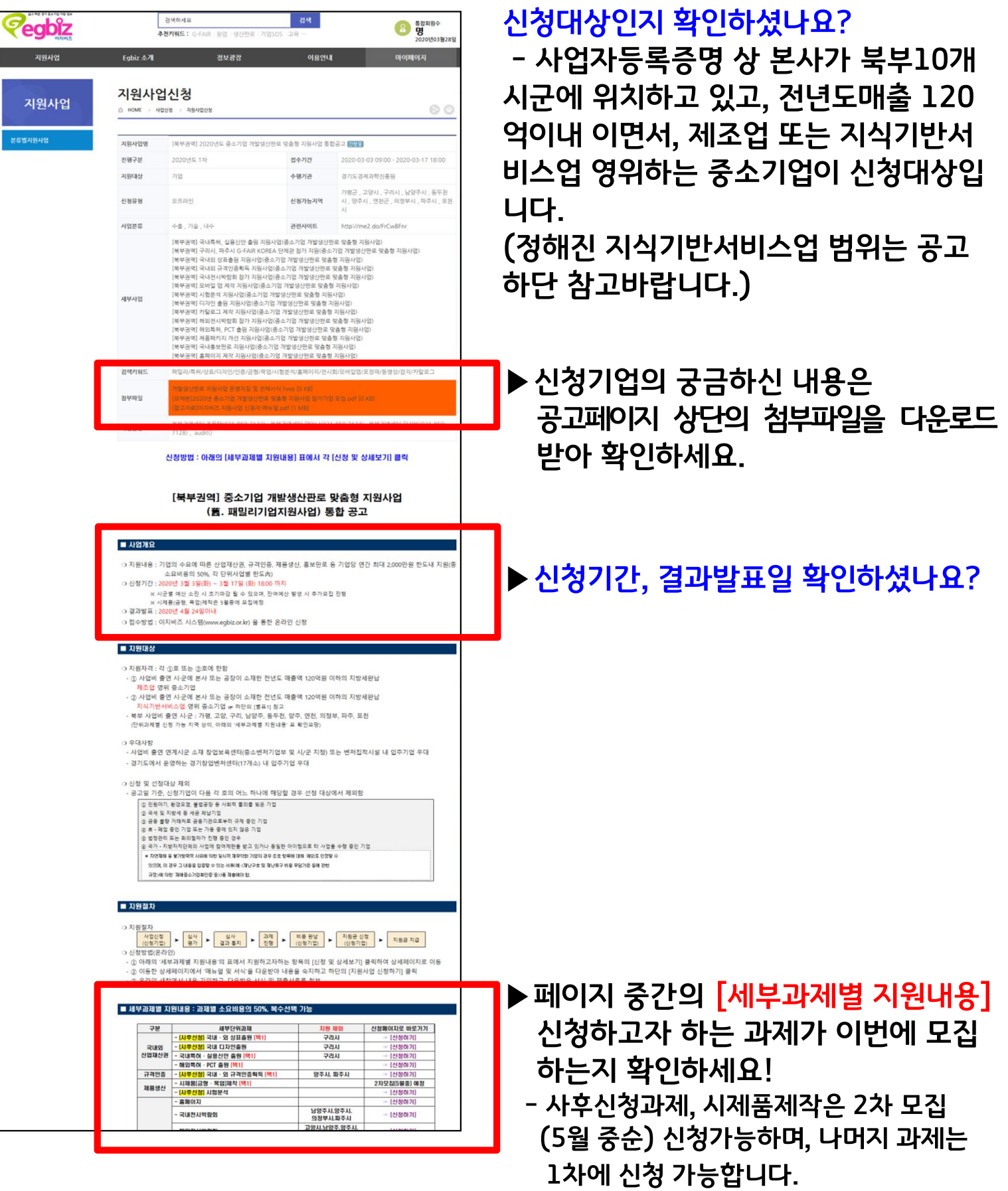

### 신청하려고 하는 세부단위과제가 '사전신청사업'인지 '사후신청사업'인지 확인

### ★ 잠깐!!!!!!!!!★ 기업의 사업자등록증 상 본사가 [지원 제외] 지역에 위치하면 신청불가

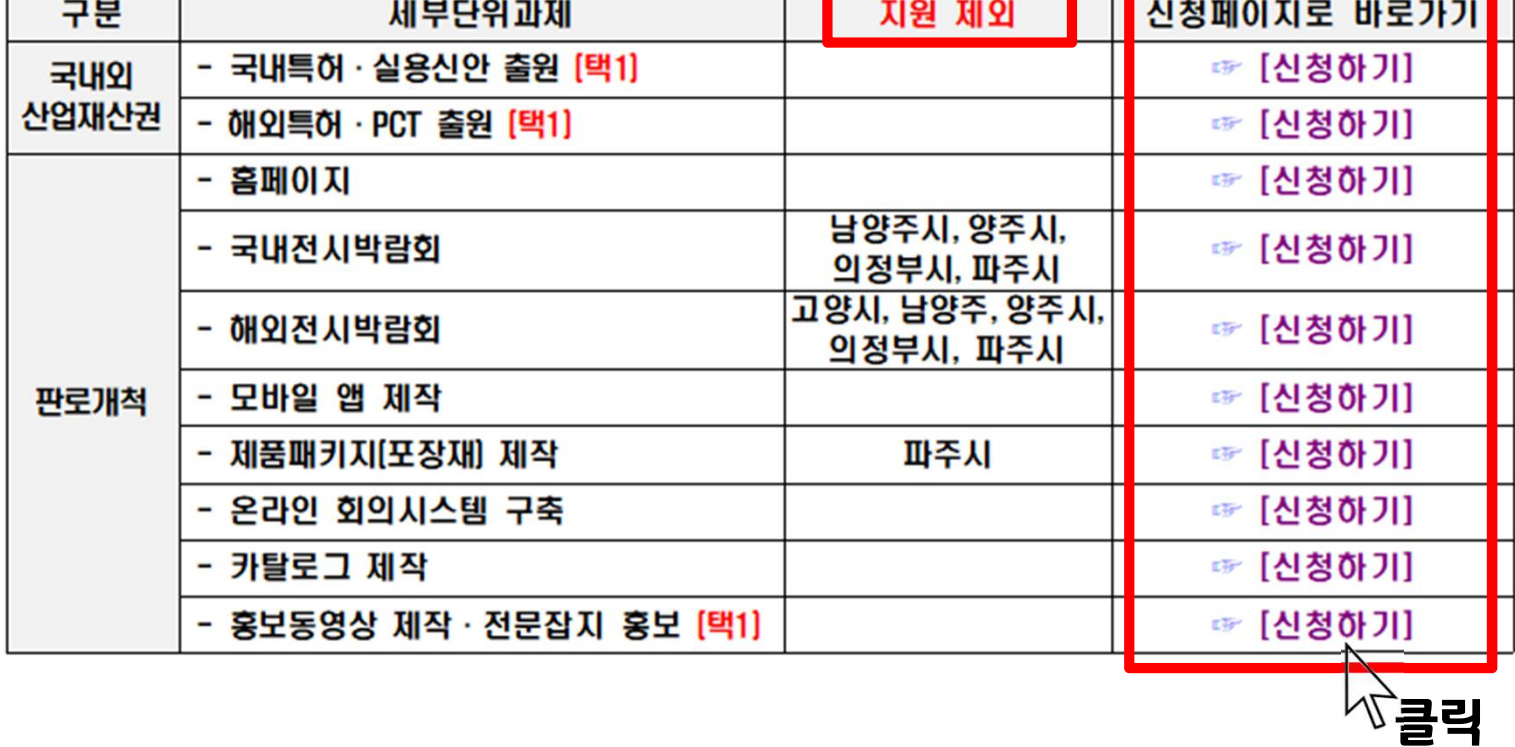

### [세부과제별 지원내용] 표에서 신청하고자 하는 세부단위과제의 [신청하기] 클릭

### 세부단위과제 페이지로 접속해서 지원사업 신청하기

### 사전신청사업 vs 사후신청사업

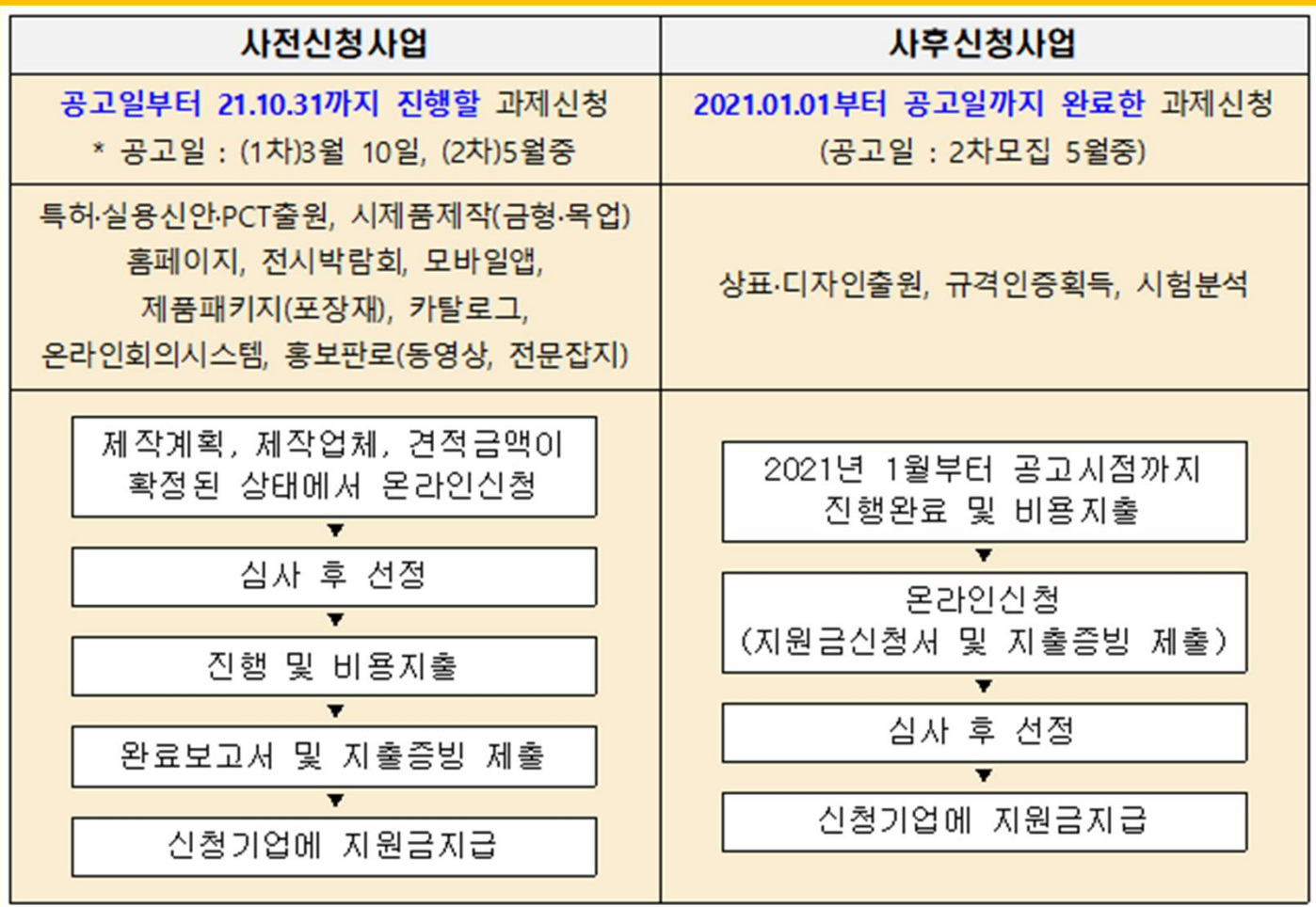

1차 모집(21.03.10~24) 신청가능 과제 : 사전신청사업(시제품 제외)

> 2차 모집(5월중) 신청가능 과제 <mark>: 시제품, 사후신청사업</mark>

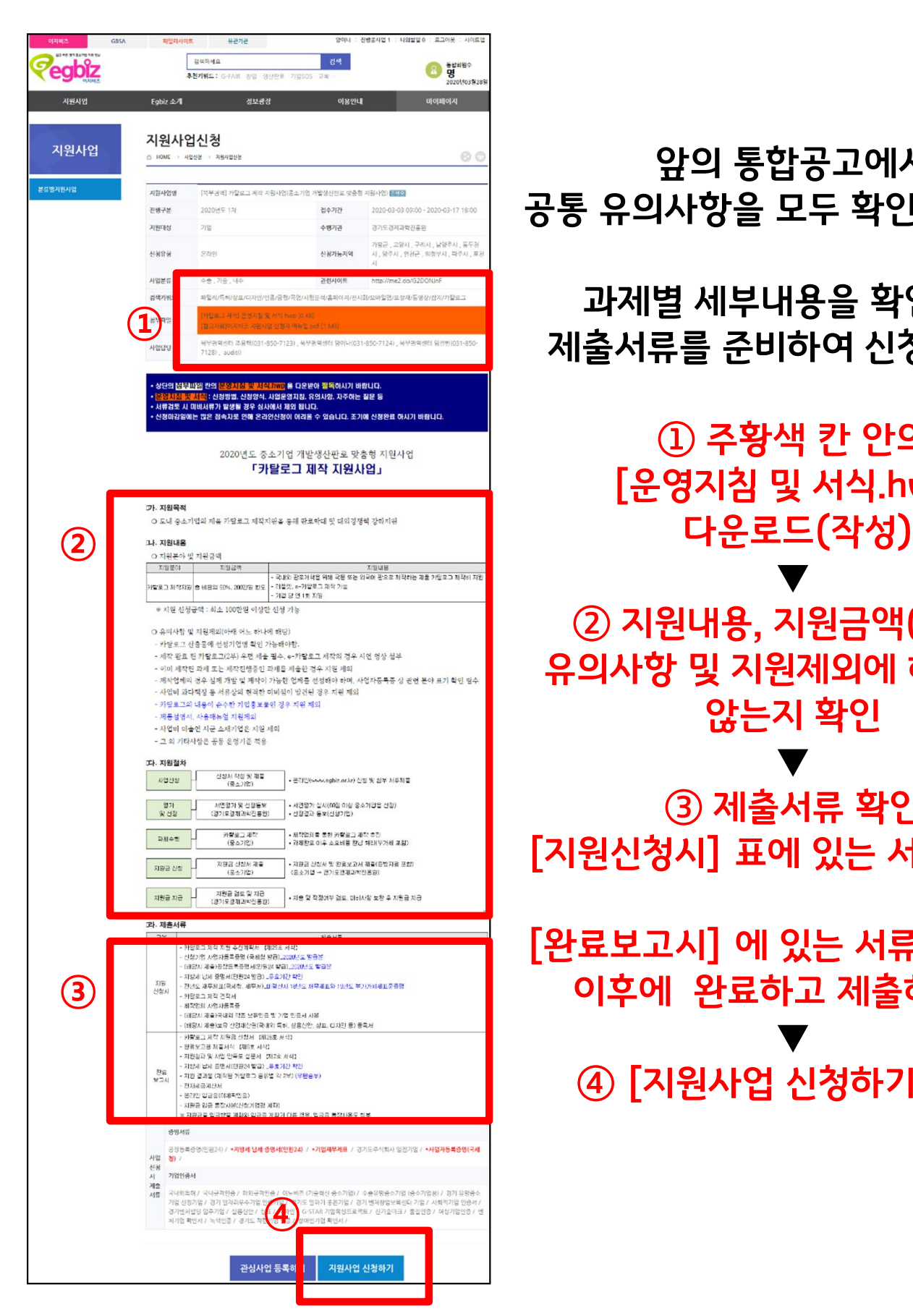

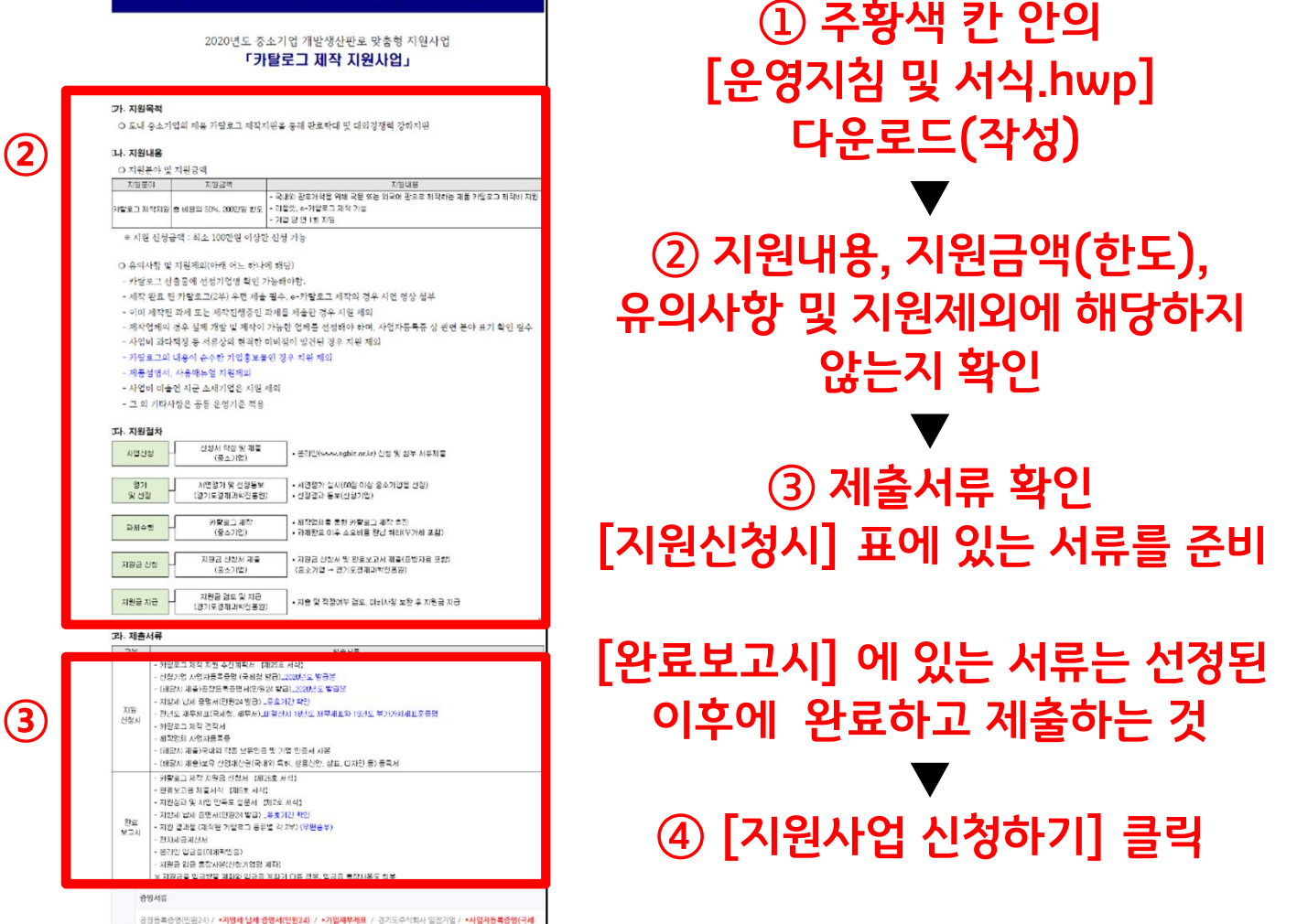

①

앞의 통합공고에서 공통 유의사항을 모두 확인하셨다면!

세부단위과제 신청페이지로 이동 「북부권역]○○○지원사업 (중소기업 개발생산판로 맞춤형 지원사업)

세부단위과제 페이지로 접속해서 지원사업 신청하기

### ① 주황색 칸 안의 [운영지침 및 서식.hwp] 다운로드(작성)

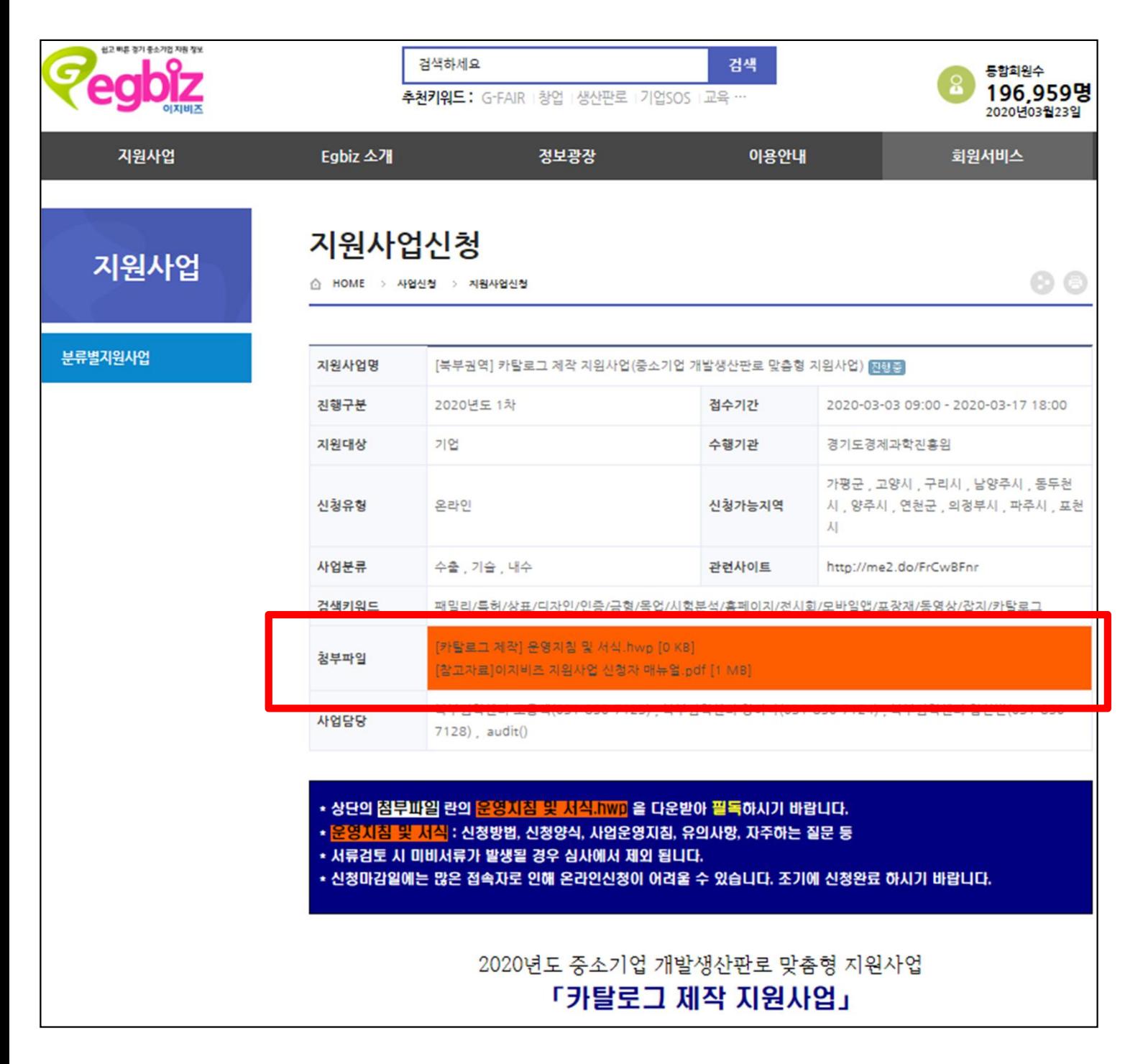

### [운영지침 및 서식.hwp] 파일에 신청할 때 제출해야하는 추진계획서와 선정 이후 완료할 때 제출해야하는 완료보고서 서식 등이 모두 있습니다.

### 3 제출서류 확인 [지원신청시] 표에 있는 서류를 준비

#### 라. 제출서류

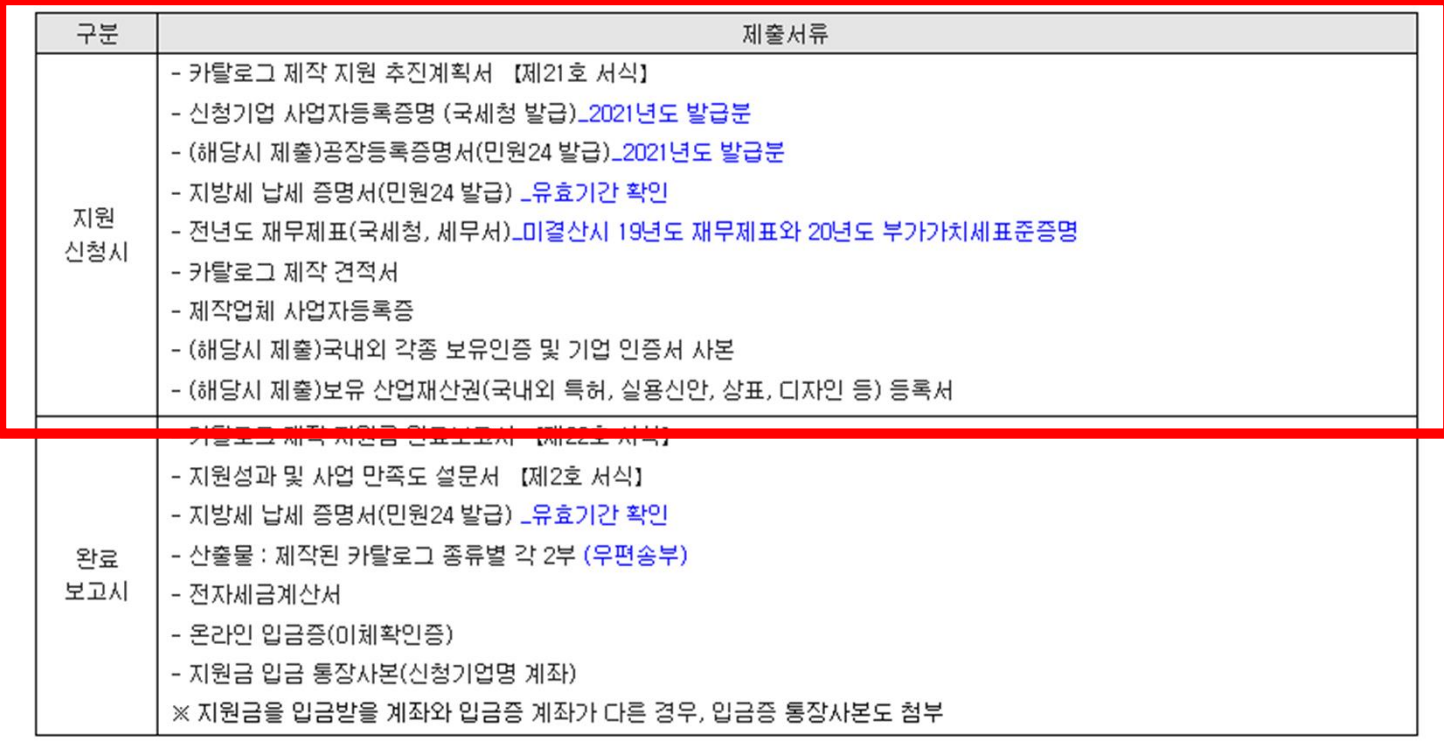

#### ※ 신청하는 단위과제별로 제출해야하는 서류가 다릅니다.

### (해당시 제출)로 표시된 공장등록증명서와 보유인증 및 산업재산권은 가점사항이므로 해당 시 제출하시고 그외 서류들은 반드시 필수제출 해야합니다.

※ 서류누락 시 미선정될 수 있으니 꼭 확인하여 첨부바랍니다.

### 4 지원사업 신청하기

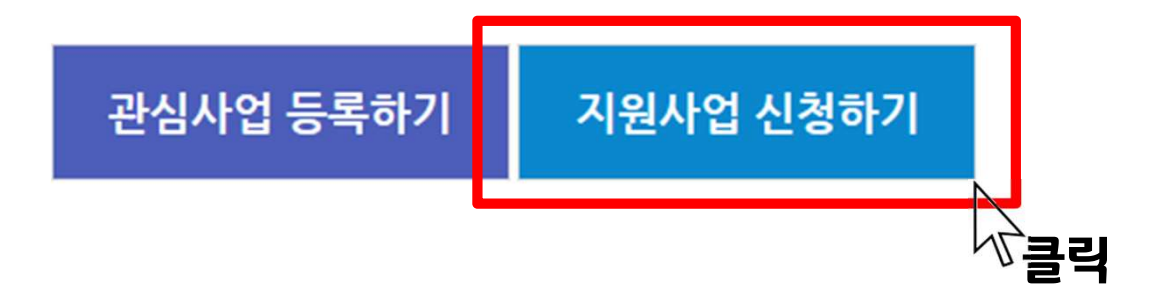

### 지원하고자 하는 세부과제별 내용과 유의사항을 확인하고 제출서류를 모두 준비했다면 페이지 하단의 [지원사업 신청하기] 클릭

온라인신청서 작성, 제출서류 첨부, 접수완료하기

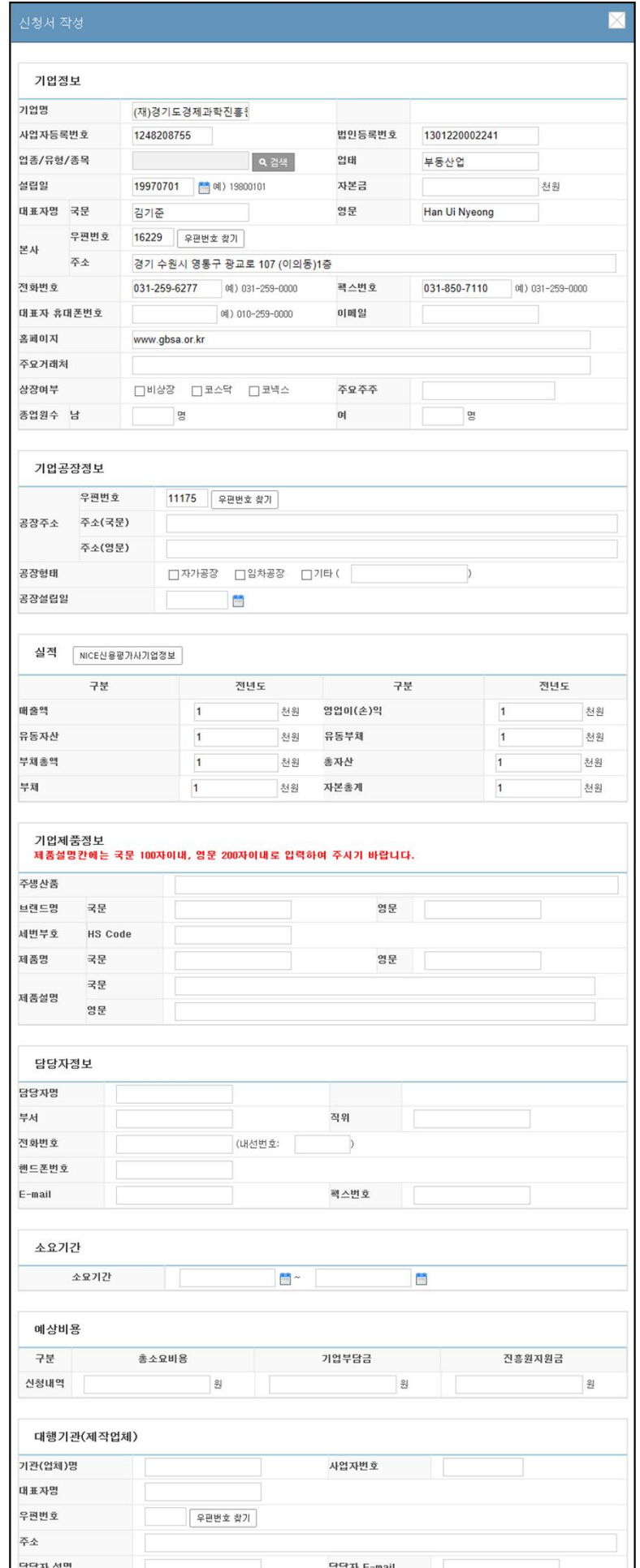

### 옆의 화면과 같은 온라인 신청서 페이지가 뜹니다.

### 기업정보 등을 작성하고 서류를 제출합니다.

### 온라인신청서 작성, 제출서류 첨부, 접수완료하기

### 1 기업정보 입력

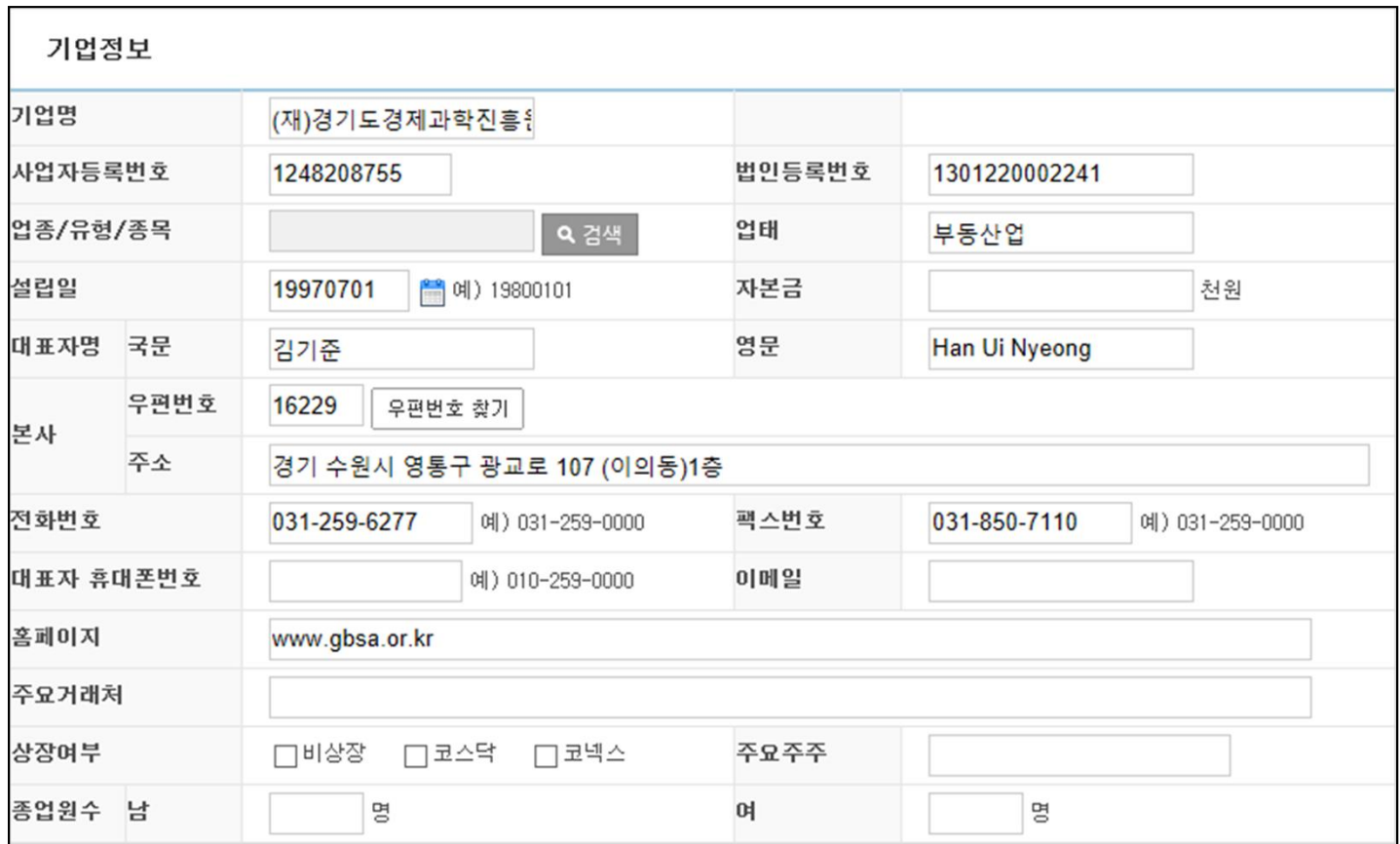

### ② 기업공장정보 입력

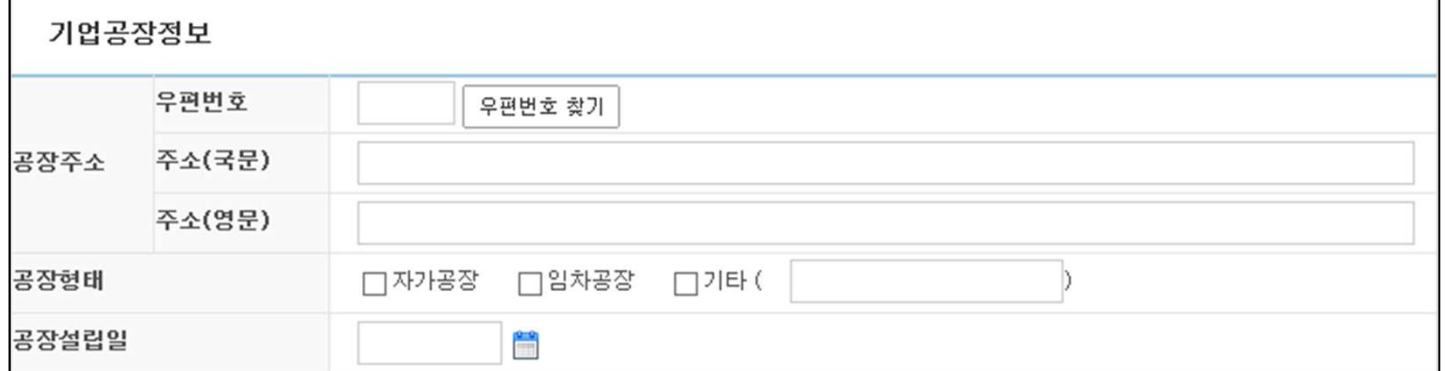

2021년 발급한 공장등록증명 서류가 있으시다면,

기업공장정보 입력(공장등록증명 상의 공장주소 입력)

아래의 [증빙서류정보]란에 서류 첨부 필수

공장등록증명이 없을 경우 기재X

건축물대장X

### 서류보완 요청 및 선정결과통지 등을 위해 연락가능한 신청기업 담당자정보 입력

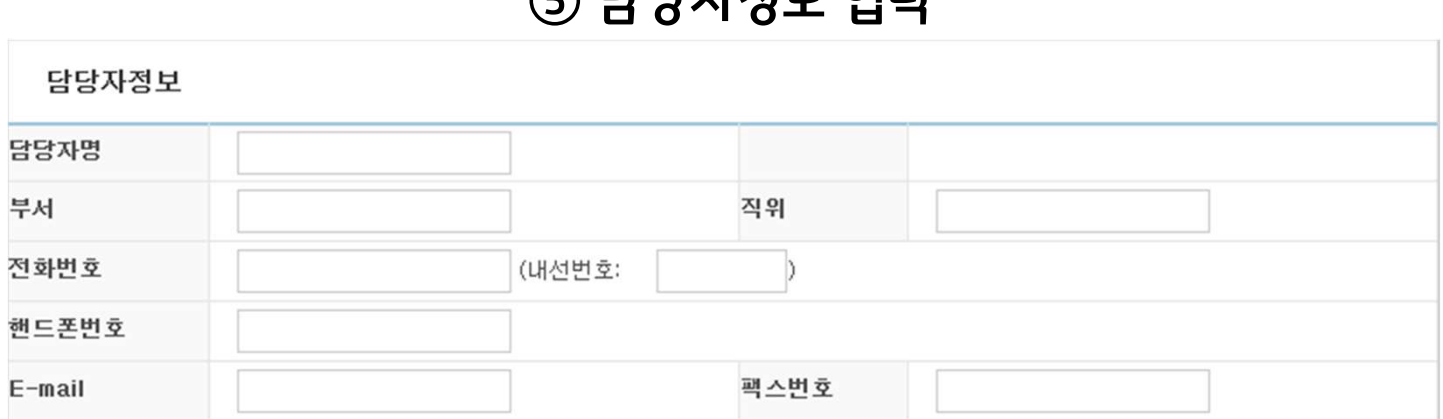

### $\bigcap$  LILITIMH OIPI

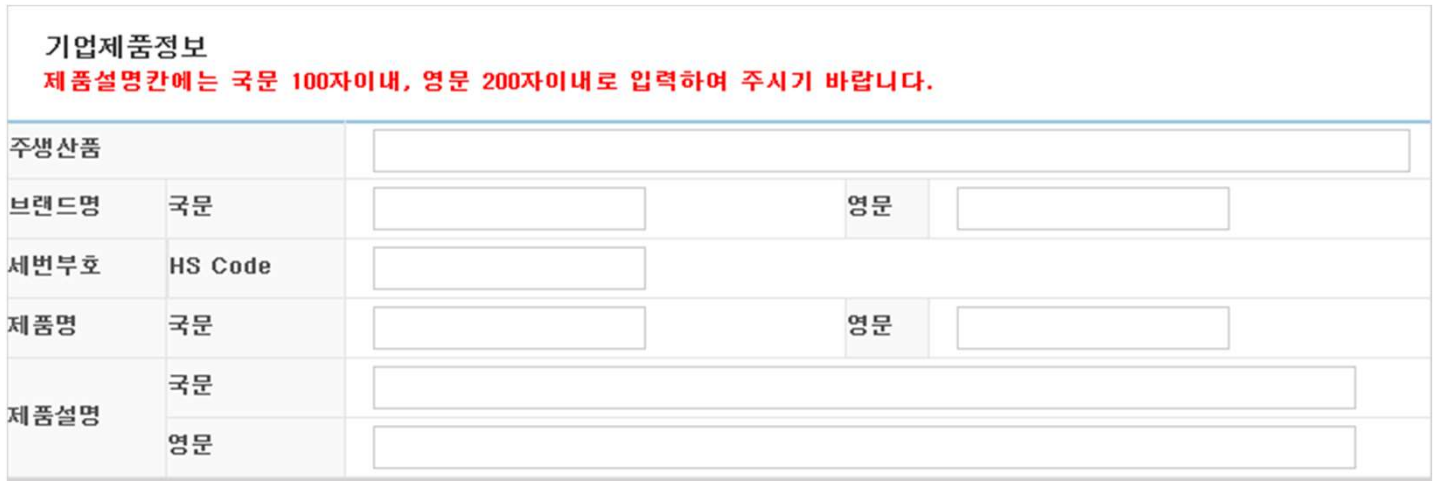

## 4) 기업제품정보 입력(신청기업의 주생산품)

재무제표가 없다면 모두 1로 입력

('부채'란에 부채총계 값 입력, '총자산'은 자산총계 값 입력)

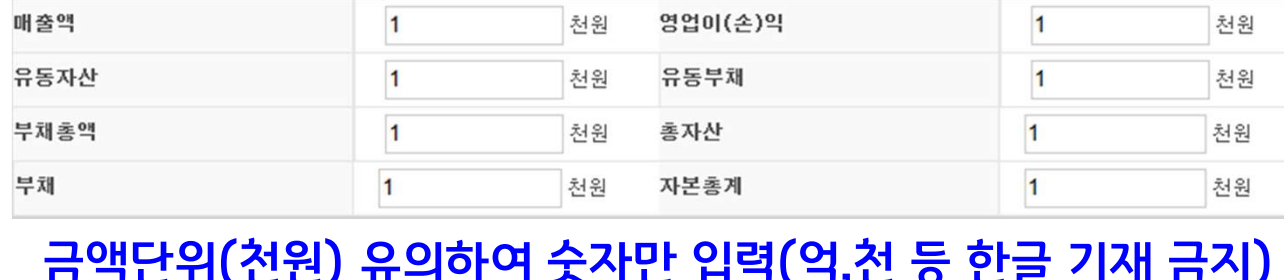

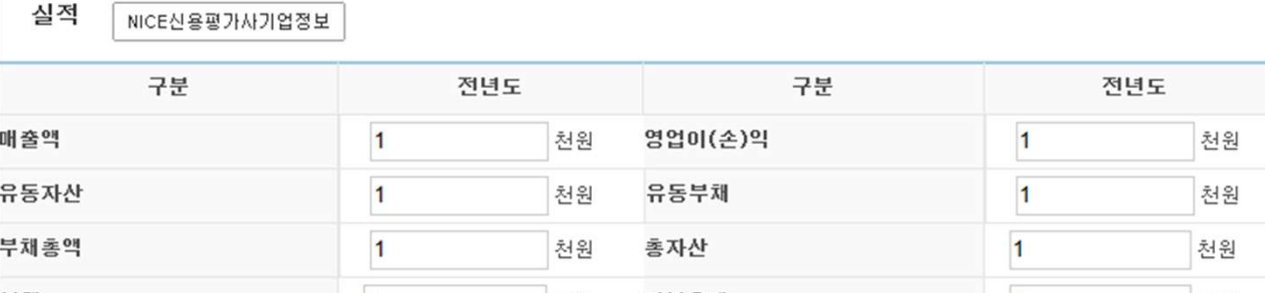

### 3 실적 값 입력(첨부한 재무제표 기준)

### 온라인신청서 작성, 제출서류 첨부, 접수완료하기

### 온라인신청서 작성, 제출서류 첨부, 접수완료하기

### ⑥ 소요기간 입력(제작을 시작하고 완료보고까지 걸리는 시간)

 $\frac{1}{\sqrt{2}}$ 

소요기간

소요기간

### 예) 20210424~20210830 ▶ 8월 30일까지 제작완료 및 결과보고해야 합니다.

÷

\* 이미 완료한 사후신청사업은 실제소요된 기간을 입력

### ⑦ 예상비용 입력(견적서 기준으로 입력, 부가세제외)

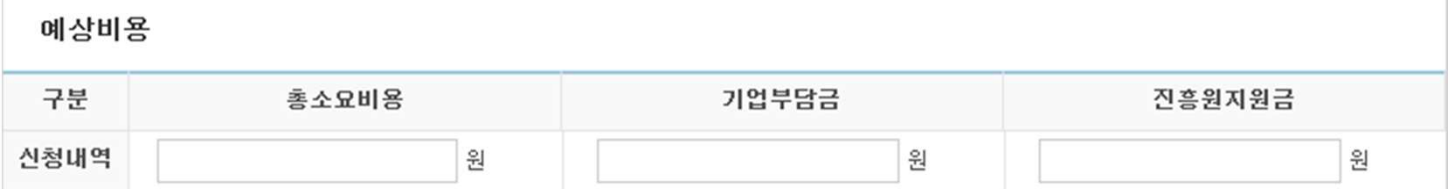

### 각 단위과제의 한도 유의하여, 진흥원지원금은 천원미만절사

<예시>

| 단위<br>과제 | 지원<br>한도     | 총소요비용<br>(부가세세외) | 기업부담금<br>(50%이상) | 진흥원지원금<br>(50%) | 지원가능여부 |
|----------|--------------|------------------|------------------|-----------------|--------|
| 카탈로그     | 50%<br>200만원 | 200만원            | 100만원            | 100만원           | 지원가능   |
|          |              | 2,500,500원       | 1,250,500원       | 1,250,000원      | 지원가능   |
|          |              | 400만원            | 200만원            | 200만원           | 지원가능   |
|          |              | 500만원            | 300만원            | 200만원           | 지원가능   |

### (파일업로드 오류 등 시스템관련 문의는 031-259-6299)

### 여러 개의 파일 첨부 가능 파일명에 특수문자가 들어가거나 용량이 10MB 이상일 경우 첨부되지 않을 수 있음.

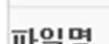

Q 찾아보기

별첨파일

#### ⑨ 별첨파일 – 추진계획서, 견적서, 제작업체 사업자등록증 첨부

산업재산권출원: 특허사무소 정보 \*직접 출원 시, 신청기업명 기재 규격인증 : 인증기관 정보(또는 인증대행업체 정보) 시험분석 : 시험분석기관 정보 전시박람회 : 전시업체 정보(또는 전시대행업체 정보) 홈페이지, 모바일앱, 제품패키지, 홍보동영상, 카탈로그 : 제작업체 전문잡지: 잡지발간업체 온라인 회의시스템 구축 : 구축 대행업체

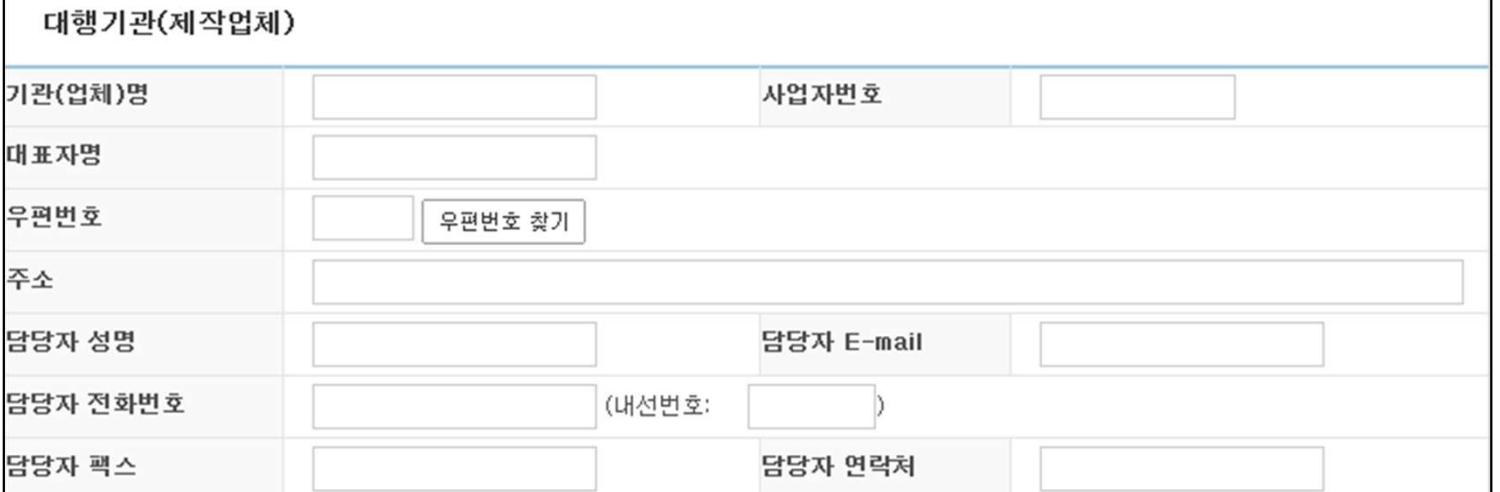

### ⑧ 대행기관(제작업체) 입력

### 온라인신청서 작성, 제출서류 첨부, 접수완료하기

### -경기도주식회사 입점기업 : 홈페이지 캡쳐사진 또는 계약서 표지 첨부 (그 외 경기도주식회사 입점이 확인 가능한 서류 첨부 가능) ※ 경기도주식회사 입점 관련 서류가 아니면 첨부X

(건축물대장 인정 X, 창업보육센터 입주확인서 하단의 [인증서 정보]에 첨부)

2021년도 미결산시. 2019년도 재무제표와 2020년도 부가가치세 표준증명을 하나의 파일로 첨부 (재무제표 없을 시 2020년도 부가가치세 표준증명만 첨부)

- -기업재무제표 : 2021년도 재무제표 첨부
- 지방세납세증명서 : 유효기간 확인 후 첨부
- 공장등록증명 : 2021년도 발급분(공장등록증X)
- 사업자등록증명 : 2021년도 발급분(사업자등록증X)

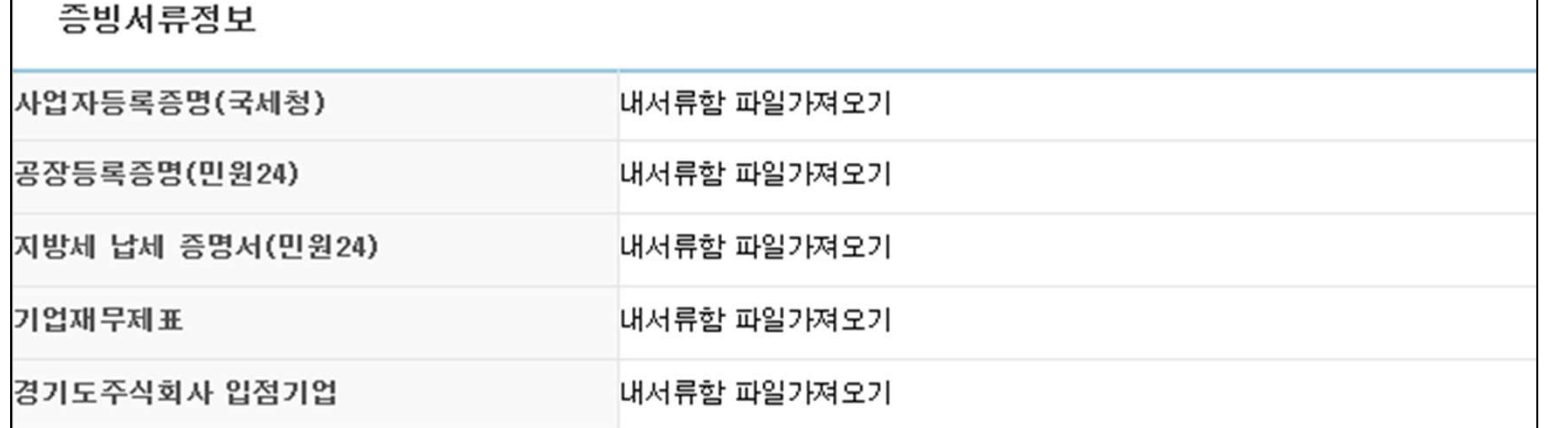

### ⑨ 증빙서류정보 - 해당하는 서류 스캔본을 첨부

### 평가점수에 반영되는 인증서로, 여러 건 첨부하여도 한 건만 점수에 반영함

### 각 항목에 1개의 파일만 첨부가능

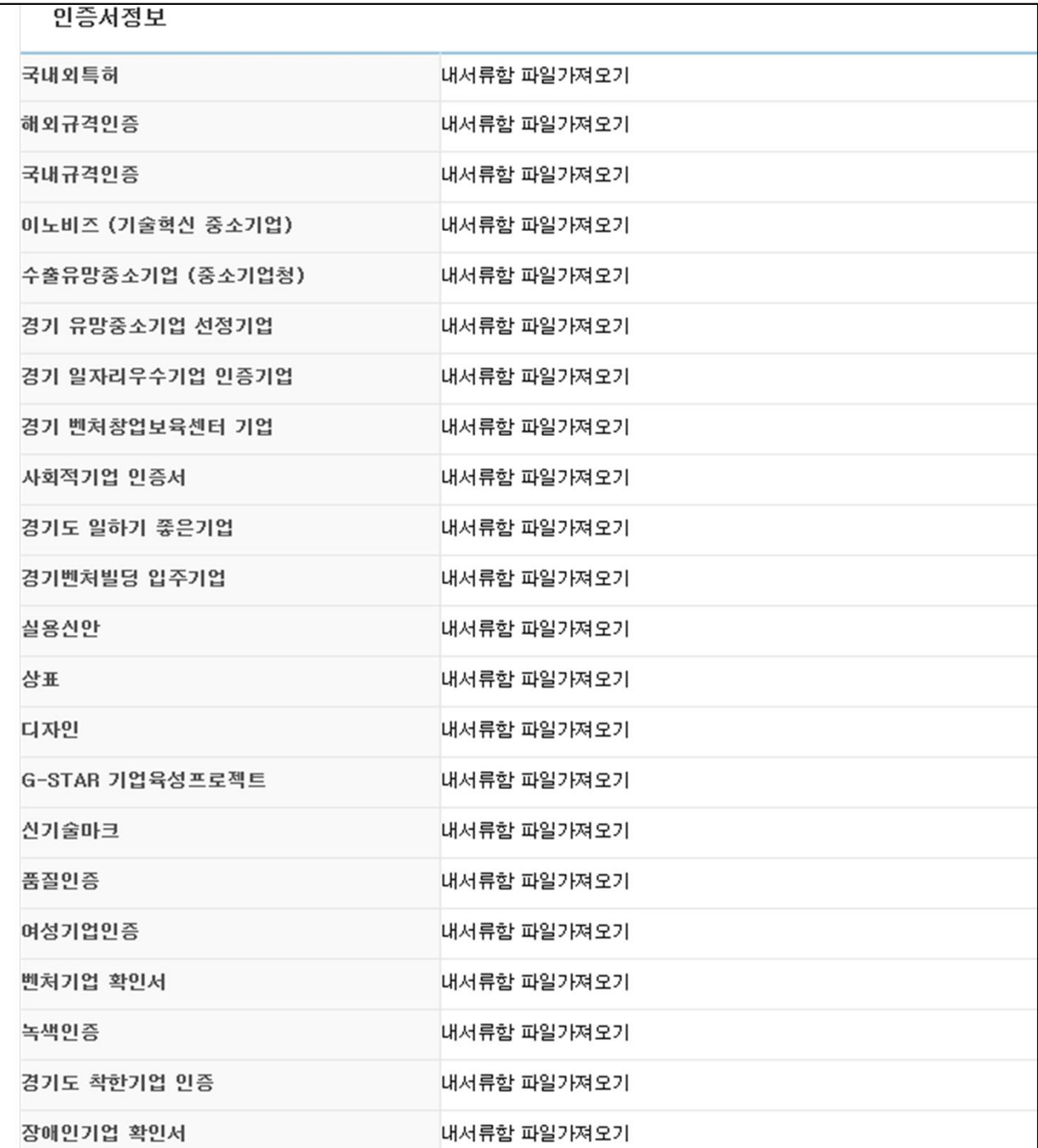

### 온라인신청서 작성, 제출서류 첨부, 접수완료하기

⑩ 인증서정보 - 해당하는 서류만 해당란에 첨부

### 온라인신청서 작성, 제출서류 첨부, 접수완료하기

### 1 접수/수정 - 작성과 서류첨부가 완료되면 최종완료

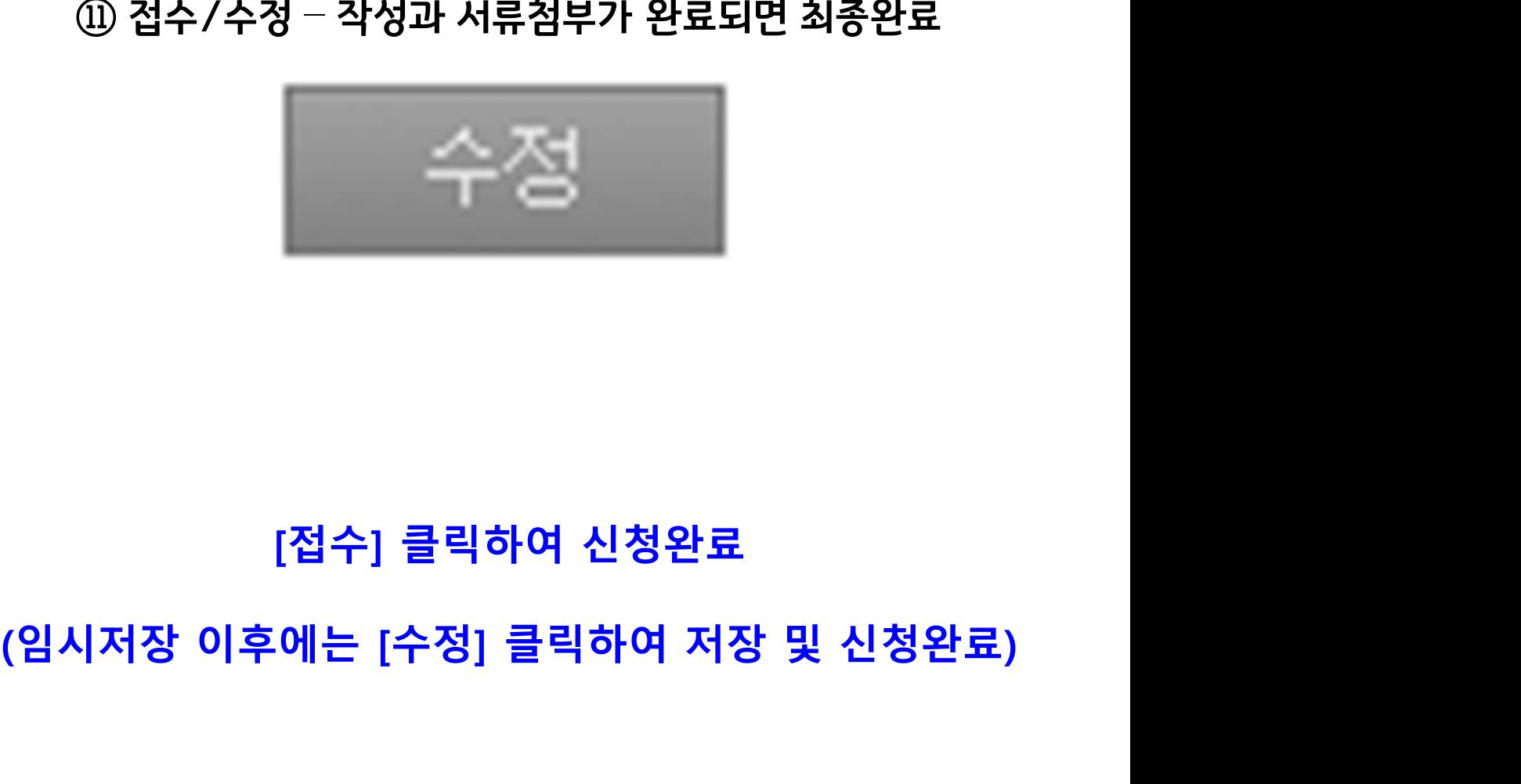

### 제출서류 유의사항

### 1 지방세납세증명서 - 유효기간 확인할 것

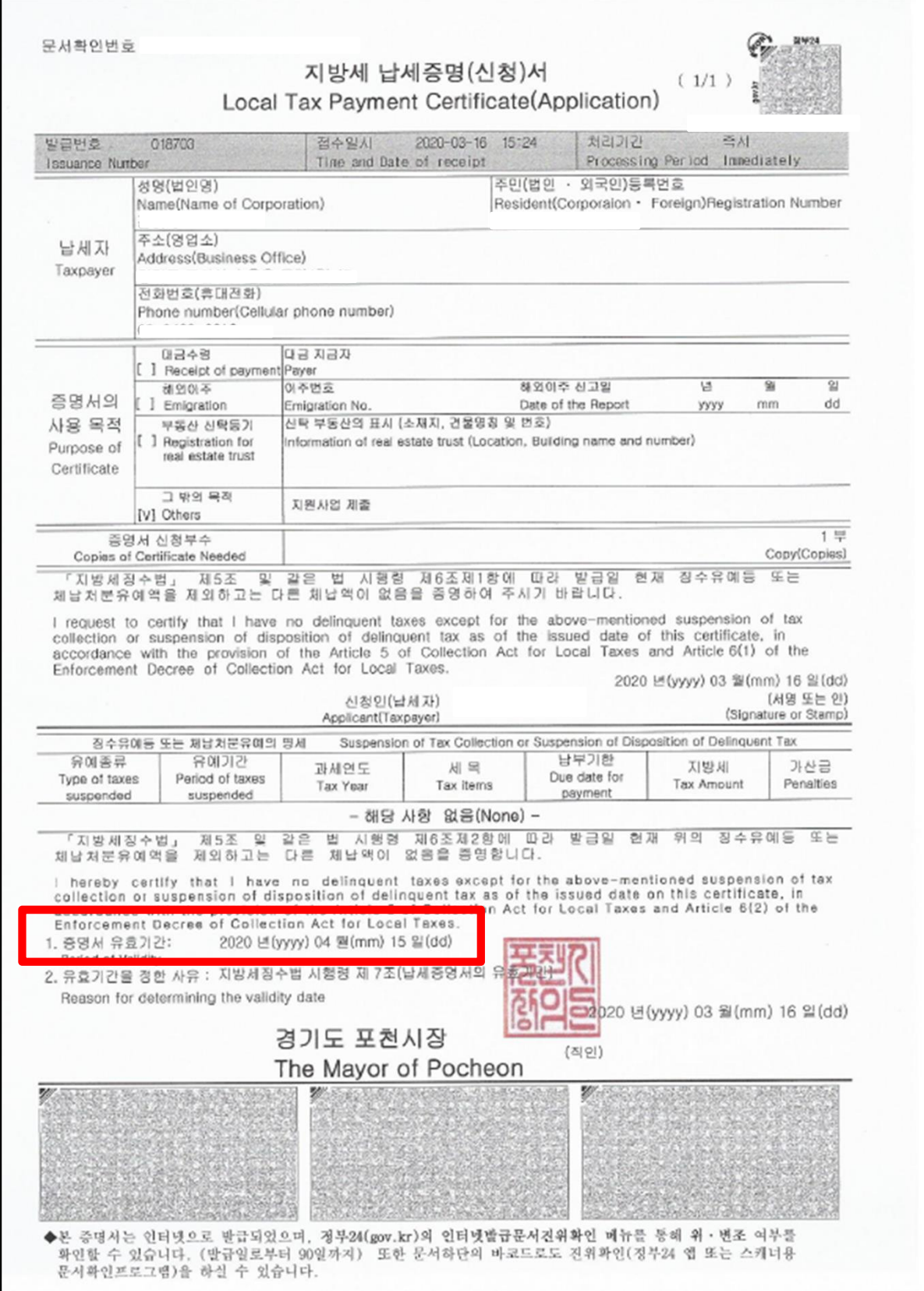

### 제출서류 유의사항

### 2 제작업체 (대행업체) 사업자등록증 - 제작가능한 관련 업태·종목이 있는지 확인

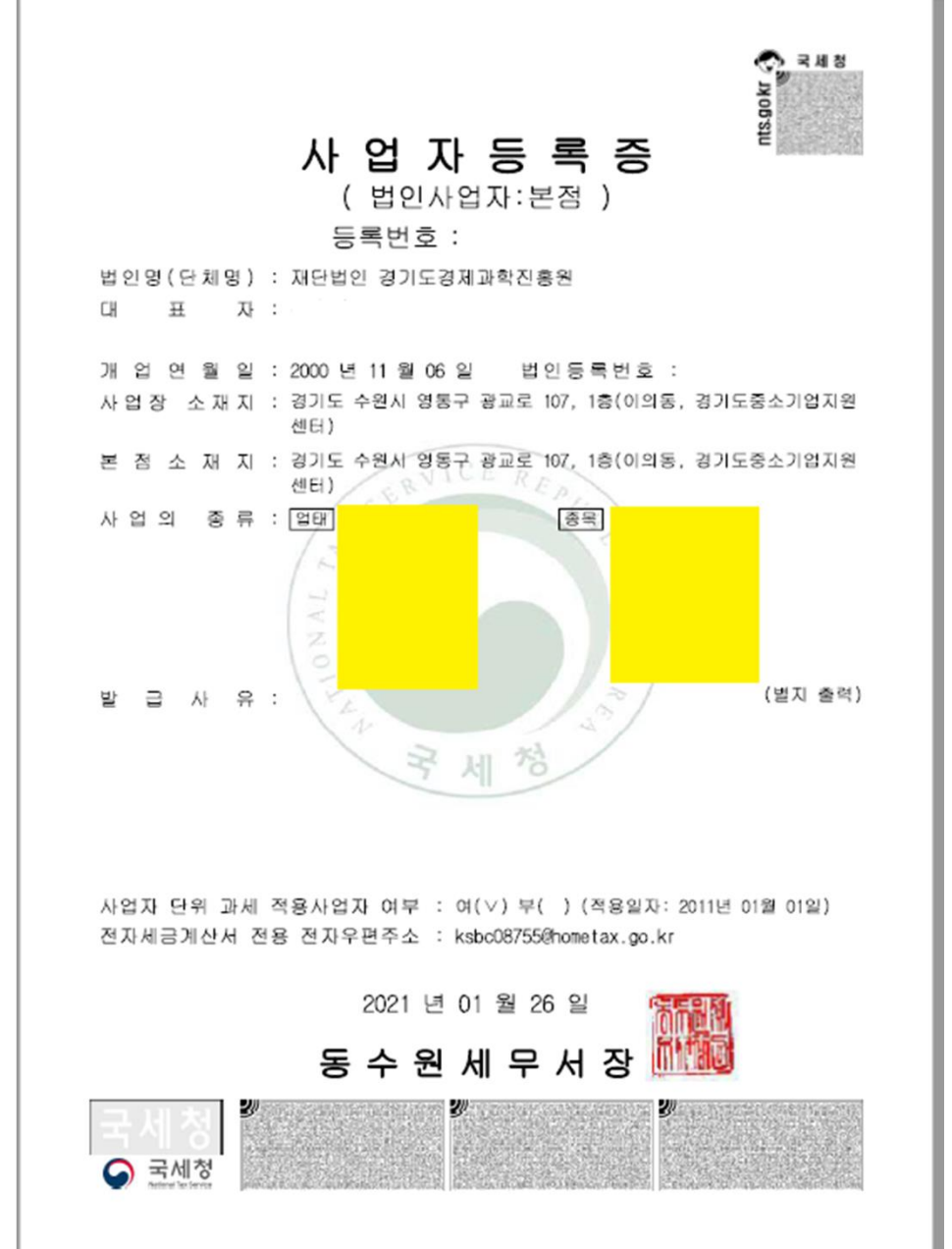

업태와 종목(노란색 칸)에 신청한 과제를 수행 가능한 관련 키워드 확인

예시) 카탈로그 : 인쇄업, 홍보판촉물 등

홈페이지 제작, 모바일앱 : 소프트웨어, 프로그램, 홈페이지 등

홍보동영상 : 영상촬영, 영상편집 등

온라인 회의시스템: 영상음향시스템, 정보통신공사, 통신및네크워크장비 등

\* 결과발표일 : 4월 23일(예정) \* 결과발표방법 : 사업신청 담당자에게 개별통지

# 관심과 참여 감사합니다.